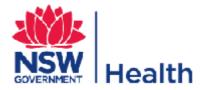

# New South Wales Vaccine Centre

# User guide for immunisation providers

#### Contents

| 2.       Click here to register       2         3.       Login       3         4.       Communications page       3         5.       Initial screen       4         6.       Amend your details       5         7.       Update your AHPRA details       7         8.       Reporting expired vaccines       8         9.       Placing a vaccine order       10         10.       View past vaccine orders       15         11.       Change password       17         12.       Forgotten password       17         13.       Logout       18 | 1.  | Access the website         | 2   |
|----------------------------------------------------------------------------------------------------|-----|----------------------------|-----|
| 4. Communications page                                                                                                    | 2.  | Click here to register     | 2   |
| 5.Initial screen.46.Amend your details.57.Update your AHPRA details.78.Reporting expired vaccines.89.Placing a vaccine order.1010.View past vaccine orders.1511.Change password.1712.Forgotten password.17                                                                                                    | 3.  | Login                      | 3   |
| <ul> <li>Amend your details</li></ul>                                                                                                    | 4.  | Communications page        | 3   |
| 7.Update your AHPRA details                                                                                                    | 5.  | Initial screen             | 4   |
| 8. Reporting expired vaccines                                                                                                    | 6.  | Amend your details         | 5   |
| 9. Placing a vaccine order1010. View past vaccine orders1511. Change password1712. Forgotten password17                                                                                                    | 7.  | Update your AHPRA details  | 7   |
| 10.View past vaccine orders1511.Change password1712.Forgotten password17                                                                                                    | 8.  | Reporting expired vaccines | 8   |
| 11.Change password1712.Forgotten password17                                                                                                    | 9.  | Placing a vaccine order    | .10 |
| 12. Forgotten password                                                                                                    | 10. | View past vaccine orders   | .15 |
|                                                                                                    | 11. | Change password            | .17 |
| 13. Logout18                                                                                                    | 12. | Forgotten password         | .17 |
|                                                                                                    | 13. | Logout                     | .18 |

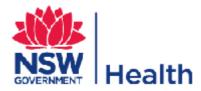

#### 1. Access the website

Open your internet browser and type in the website address https://nsw.tollhealthcare.com

#### 2. Click here to register

 From the initial webpage, click on the <u>Click here to register</u> button, enter your Vaccine Account Number (VAN) if known and click on the <u>Submit</u> button, otherwise contact the NSW Vaccine Centre on 1300 656 132. /

| NSW Vaccine Centre                                                                                                    |
|----------------------------------------------------------------------------------------------------|
| Nome > Register for Online Ordering                                                                                             |
| Register for Online Ordering                                                                                                    |
| If you <b>do</b> have a Vaccine Account Number (VAN) and wish to register for online ordering please click the button<br>below. |
| SUBUT                                                                                                    |

 Relevant immunisation provider details will be displayed. You should amend them as required, add further details and click on the <u>Submit</u> button. The details are sent to the NSW Vaccine Centre to finalise your access. Once finalised, you will receive your username and password.

| NSW Vaco                                                       | ine Centre                                                                                                    | NSW<br>Health |
|----------------------------------------------------------------|----------------------------------------------------------------------------------------------------|---------------|
| Home > Register for Online Ordering                            |                                                                                                    |               |
| Register for Online Orde                                       | ring                                                                                                    |               |
| Practice Name:                                                 | Sample Practice                                                                                                    |               |
| Attention to<br>(AHPRA* Licence holder):                       | Construction of the second of the second of |               |
| Address 1:                                                     | Unit 1                                                                                                    |               |
| Address 2                                                      | 1 Sample Street                                                                                                    |               |
| Suburb:                                                        | EXAMPLE                                                                                                    |               |
| State:                                                         | NSW                                                                                                    |               |
| Country:                                                       | AUS                                                                                                    |               |
| Postcode                                                       | 2148                                                                                                    |               |
| Telephone                                                      |                                                                                                    |               |
| Fax                                                            |                                                                                                    |               |
| Email                                                          |                                                                                                    |               |
| Opening hours for delivery:                                    |                                                                                                    |               |
| Nominated AHPRA practitioner*:<br>Click here for AHPRA details |                                                                                                    |               |
| AHPRA number*:                                                 |                                                                                                    |               |
| AHPRA expiry date*:                                            | ×                                                                                                    |               |

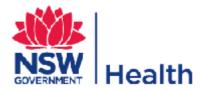

## 3. Login

Enter your username and password into the relevant field and click on the Login button

| NSW Vaccine Centre                                                                                            | NSW Health                                                                                                    |
|----------------------------------------------------------------------------------------------------|----------------------------------------------------------------------------------------------------|
|                                                                                                    |                                                                                                    |
| Online Ordering System Login<br>username:<br>password:<br>LOGIN<br>Forgot password?<br>Click here to register |                                                                                                    |
|                                                                                                    | Tood ets 192 Home > Online Ordering System Login Online Ordering System Login Username: password: LOGIN Forgot password? |

### 4. Communications page

The initial screen that you are brought to is the NSW Vaccine Centre communications page. Alerts and messages relating to vaccine ordering and deliveries are updated regularly on this page and should be reviewed on a regular basis. Once you have reviewed the messages, select **NSW Vaccine Centre Continue.** 

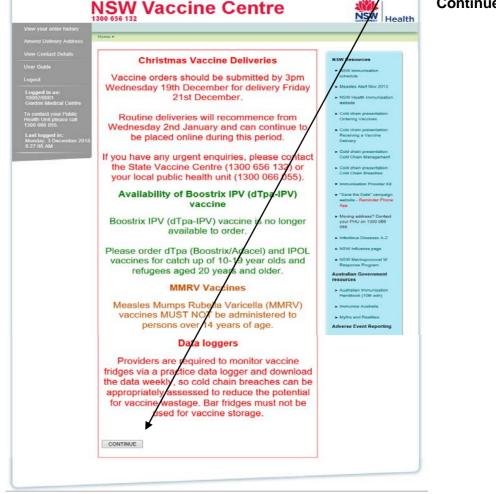

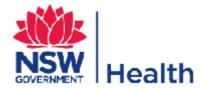

### 5. Initial screen

If it is the first time you have logged in you will then be taken to review your details. Please review them and ensure that they are correct.

- The left-hand grey box contains a link to this user guide and allows you to logout. •
- Underneath your details in the middle of the screen, you can amend your delivery details, change your password, report expired vaccines, place an order, view your past orders and review your influenza order during the flu season.
- The blue box to the right of the screen contains links to various useful immunisation related resources.

| er Guide                                                  | 1300 656 132                                                  | SOVERNMENT HO                                                                   |
|-----------------------------------------------------------|---------------------------------------------------------------|---------------------------------------------------------------------------------|
| gout                                                      | Home > Customer Details                                       |                                                                                 |
|                                                           | Customer Details                                              | +                                                                               |
| o <b>gged in as:</b><br>stcust<br>P / StuHlth             | Name: GP / StuHith                                            | Moving address? Contact your                                                    |
| e contact your Public<br>alth Unit please call            | Vaccine RA9999901<br>Account<br>Number:                       | PHU on 1300 086 055.<br>Australian Government<br>resources                      |
| 00 066 055.<br>ast logged in:<br>onday, 30 December<br>19 | Attention to Dr Example<br>(AHPRA<br>licence holder<br>name): | <ul> <li>Australian Immunisation<br/>Handbook (digital<br/>handbook)</li> </ul> |
| 0:31:58 AM                                                | Hours: Open 24 hours                                          | Immunisation                                                                    |
|                                                           | Address 1: UNIT 1                                             | <ul> <li>Questions about<br/>Vaccination</li> </ul>                             |
|                                                           | Address 2: 1 Sample Street                                    | NSW Resources                                                                   |
|                                                           | Suburb: EXAMPLE                                               | NSW Health Immunisation                                                         |
|                                                           | State: NSW                                                    | webpage and ALERTS                                                              |
|                                                           | Postcode: 2148                                                | NSW immunisation                                                                |
|                                                           | Telephone: 02 9999 9999                                       | schedule                                                                        |
|                                                           | Fax: 02 9999 9999                                             | <ul> <li>"Save the Date" campaign<br/>website - Reminder Phone</li> </ul>       |
|                                                           | Email:                                                        | Арр                                                                             |
|                                                           | Yellow Fever: No                                              | Infectious Diseases A-Z                                                         |
|                                                           | Stamp number:                                                 | Immunisation Toolkit for                                                        |
|                                                           | TRIM number:                                                  | General Practices                                                               |
|                                                           |                                                               | Influenza                                                                       |
|                                                           | PLACE ORDER                                                   | <ul> <li>NSW Influenza page</li> </ul>                                          |
|                                                           | REPORT EXPIRED VACCINES                                       | <ul> <li>Influenza Vaccination</li> </ul>                                       |
|                                                           |                                                               | Provider Toolkit<br>Cold Chain                                                  |
|                                                           | AMEND DELIVERY ADDRESS                                        | NSW Health Cold Chain     Toolkit                                               |
|                                                           | REVIEW INFLUENZA ORDER                                        | <ul> <li>Vaccine Storage and Cold<br/>Chain Management</li> </ul>               |
|                                                           |                                                               | <ul> <li>Cold Chain Breach<br/>Protocol</li> </ul>                              |
|                                                           | If you would like to change your password:                    | <ul> <li>Strive for 5 (3rd ed) 2019</li> </ul>                                  |
|                                                           | Old password:                                                 | <ul> <li>Cold Chain Training<br/>module</li> </ul>                              |
|                                                           | New Password: Your new password should be 6 to 20 characters. | <ul> <li>Vaccine Fridge basket<br/>stickers order form</li> </ul>               |
|                                                           | Confirm New                                                   | Adverse Event Reporting                                                         |
|                                                           | Password:                                                     | <ul> <li>Reporting adverse events</li> </ul>                                    |

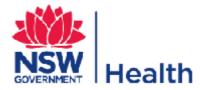

### 6. Amend your details

Your details including change of address can be updated by clicking on the Amend Delivery Address button.

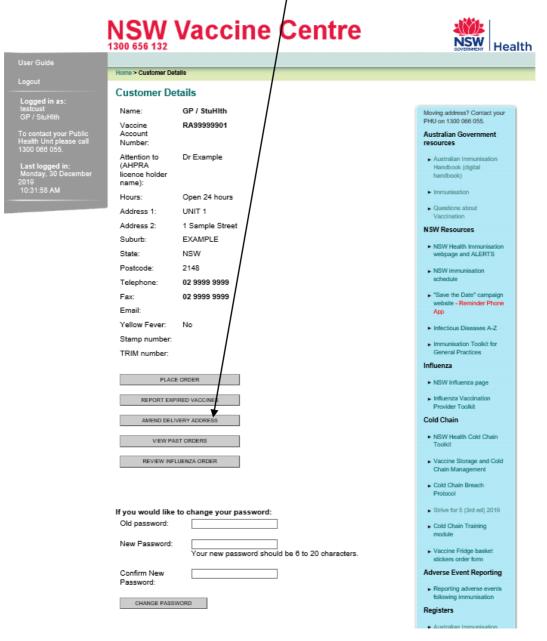

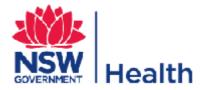

Amend the details as required and click on the <u>Update</u> button, if a mistake has been made click on the <u>Cancel</u> button which will take you back to the initial screen.

|                                                 | NSW Va                                                | ccine Centre                                                                   |                                                                                 |
|-------------------------------------------------|-------------------------------------------------------|--------------------------------------------------------------------------------|---------------------------------------------------------------------------------|
| e an order                                      |                                                       |                                                                                |                                                                                 |
| v your order history                            | Home > Amend Delivery Address                         | • · · · · · · · · · · · · · · · · · · ·                                        |                                                                                 |
| and Delivery Address                            | Amend Delivery Ad                                     | dress                                                                          |                                                                                 |
| Contact Details                                 | Please note: changes to y<br>have already been placed | your delivery address will not be reflected in orders that<br>I.               | Moving address? Contact your<br>PHU on 1300 066 055.                            |
| uide                                            | Changes to your delivery<br>have been approved by th  | address will not be reflected in this system until they he NSW Vaccine Centre. | Australian Government<br>resources                                              |
| ed in as:                                       | Please allow up to 24 hou                             | urs for your requested updates to appear in this system.                       | <ul> <li>Australian Immunisation<br/>Handbook (digital<br/>handbook)</li> </ul> |
| si<br>StuHiti                                   | Name*:                                                | GP / StuHith                                                                   | Immunisation                                                                    |
| tact your Public<br>Unit please call<br>66 055. | Attention to (AHPRA<br>licence holder name)*:         | Dr Example                                                                     | <ul> <li>Questions about<br/>Vaccination</li> </ul>                             |
|                                                 | Hours*:                                               | Open 24 hours                                                                  | NSW Resources                                                                   |
| gged in:<br>y, 30 December                      | Address 1:                                            | UNIT 1                                                                         | <ul> <li>NSW Health Immunisation<br/>webpage and ALERTS</li> </ul>              |
| 8 AM                                            | Address 2:                                            | 1 Sample Street                                                                | NSW immunisation                                                                |
|                                                 | Suburb:                                               | EXAMPLE                                                                        | schedule                                                                        |
|                                                 | State:                                                | NSW                                                                            | "Save the Date" campaign                                                        |
|                                                 | Postcode:                                             | 2148                                                                           | website - Reminder Phone<br>App                                                 |
| \                                               | Telephone*:                                           | 02 9999 9999                                                                   | Infectious Diseases A-Z                                                         |
|                                                 | Fax*:                                                 | 02 9999 9999                                                                   | Immunisation Toolkit for                                                        |
|                                                 | Email*:                                               | example@test.com                                                               | General Practices                                                               |
|                                                 | Nominated AHPRA<br>practitioner*:                     | Dr Example                                                                     | Influenza                                                                       |
|                                                 | Click here for AHPRA<br>details                       |                                                                                | <ul> <li>Influenza Vaccination</li> </ul>                                       |
|                                                 | ANPRA number*:                                        | MED0001199999                                                                  | Provider Toolkit<br>Cold Chain                                                  |
|                                                 | AHRRA expiry date*:                                   | 30 V October V 2021 V                                                          | NSW Health Cold Chain                                                           |
|                                                 | CANCEL                                                | UPDATE                                                                         | Toolkit                                                                         |
|                                                 | UANGEL                                                | U DATE                                                                         | <ul> <li>Vaccine Storage and Cold<br/>Chain Management</li> </ul>               |

Please note that if you amend your delivery details, your account will be placed on hold pending approval from the NSW Vaccine Centre and NSW Health. If you have moved address you will need to provide 24 hours stable data logging of your vaccine refrigerator to your local public health unit before the change of address request is approved.

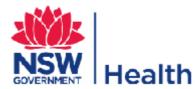

# 7. Update your AHPRA details

1. If the below message appears after logging in, you will need to update your AHPRA expiry details before you are able to place an order.

|                                          | NSW Vaccine Centre                                                                           | NSW<br>OVERWENT Health                                  |
|------------------------------------------|----------------------------------------------------------------------------------------------|---------------------------------------------------------|
|                                          |                                                                                              |                                                         |
|                                          | Home > Customer Details                                                                      |                                                         |
|                                          | Customer Details                                                                             |                                                         |
| Logged in as:<br>Randwick SES            | Your AHPRA registration has expired.                                                         |                                                         |
| Active Family Medical<br>Centre          | Please update your AHPRA details by clicking on "Amend Delivery Address"                     | NSW Resources                                           |
|                                          | below before placing your next order. The AHPRA website is at<br>www.ahpra.gov.au/.          | <ul> <li>NSW Health Immunisation<br/>website</li> </ul> |
| Health Unit please call<br>1300 066 055. | Should you need further assistance, please contact the NSW Vaccine Centre<br>on 1300 656 132 | <ul> <li>Immunisation Provider Kit</li> </ul>           |

2. To update your AHPRA details, click on Amend Delivery Address (see section 6). Amend the expiry date and click on Update.

|                                          | NSW Va(                                          | ccine Centre                                                    |                                                                               |
|------------------------------------------|--------------------------------------------------|-----------------------------------------------------------------|-------------------------------------------------------------------------------|
| Place an order                           |                                                  |                                                                 |                                                                               |
| Amend Delivery Address                   | Home > Amend Delivery Addres                     | 58                                                              |                                                                               |
| View Contact Details                     | Amend Delivery Ad                                | dress                                                           |                                                                               |
| User Guide                               | Please note: changes to that have already been p | your delivery address will not be reflected in orders<br>laced. | NSW Resources                                                                 |
|                                          | Name*:                                           | Sample Practice                                                 | <ul> <li>NSW Health Immunisation<br/>website</li> </ul>                       |
| Logged in as:                            | Attention to*:                                   | Dr Example                                                      | Immunisation Provider Kit                                                     |
| Randwick SES<br>Sample Practice          | Hours*:                                          | Open 24 hours                                                   | <ul> <li>"Save the Date" campaign<br/>website</li> </ul>                      |
|                                          | Address 1:                                       | UNIT 1                                                          | <ul> <li>Infectious Diseases A-Z</li> </ul>                                   |
| Health Unit please call<br>1300 066 055. | Address 2:                                       | 1 Sample Street                                                 |                                                                               |
| Last logged in:                          | Suburb:                                          | EXAMPLE                                                         | NSW Influenza page Australian Government                                      |
| Thursday, 31 October 2013<br>3:14:34 PM  | State:                                           | NSW                                                             | resources                                                                     |
| 0.14.0411                                | Postcode:                                        | 2148                                                            | <ul> <li>Australian Immunisation<br/>Handbook (10th edn)</li> </ul>           |
|                                          | Telephone*:                                      | 02 9999 9999                                                    | ► Immunise Australia                                                          |
|                                          | Fax*:                                            | 02 9999 9999                                                    | <ul> <li>Myths and Realities</li> </ul>                                       |
|                                          | Email*:                                          | test@example.com                                                | Adverse Event Reporting                                                       |
|                                          | Nominated AHPRA<br>practitioner*:                | Dr Example                                                      | <ul> <li>Reporting adverse events<br/>following immunisation</li> </ul>       |
|                                          | Click here for AHPRA<br>details                  |                                                                 | Cold Chain                                                                    |
|                                          | AHPRA number*:                                   | MED9999999999                                                   | <ul> <li>Strive for 5 (2nd ed) 2013</li> </ul>                                |
|                                          | AHPRA expiry date*:                              | 30 V August V 2014 V                                            | Registers                                                                     |
|                                          | CANCEL                                           | UPDATE                                                          | <ul> <li>Australian Childhood<br/>Immunisation Register<br/>(ACIR)</li> </ul> |
|                                          |                                                  |                                                                 | <ul> <li>National HPV Program<br/>Register</li> </ul>                         |

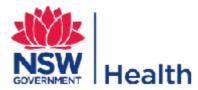

#### 8. Reporting expired vaccines

1. To report expired stock, select report expired vaccines

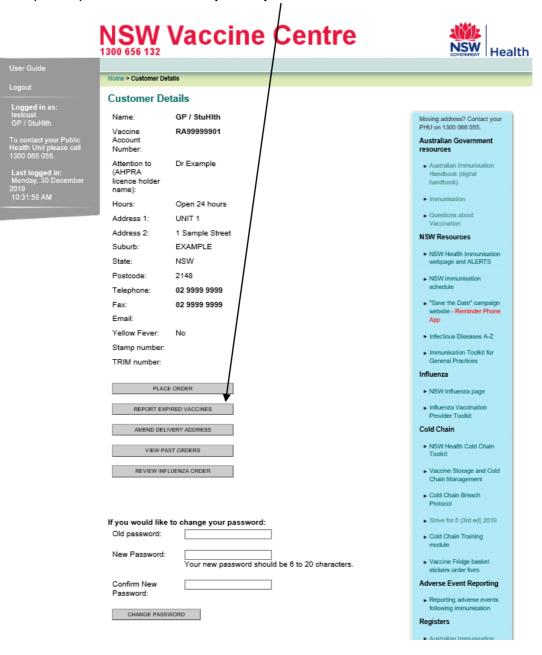

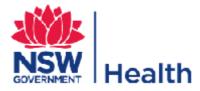

2. Select the vaccine product, enter exact number of doses expired and expiry date and then report expired stock.

|                                                       | NSW Vac                                                     |                                                                             |                                                        |                                          |
|-------------------------------------------------------|-------------------------------------------------------------|-----------------------------------------------------------------------------|--------------------------------------------------------|------------------------------------------|
|                                                       | Home > Report Expired Stock - GP / S                        | 26-100-                                                                     | 1                                                      |                                          |
| 'iew your order history                               | Home > Report Expired Stock - GP / S                        | Stuhith                                                                     | /                                                      |                                          |
| mend Delivery Address                                 | Report Expired Stock                                        | - GP / StuHlth                                                              | /                                                      |                                          |
|                                                       |                                                             | ck on this page. Vaccines wasted d<br>ches must be reported to your local   |                                                        |                                          |
|                                                       | Chain Breach and Vaccine Wa                                 | astage Reporting Form.                                                      |                                                        |                                          |
| ogout                                                 | Vaccines may be used up to a information. For example, a va | and including the expiry date unless<br>accine with expiry date 08/2020 car | s otherwise stated in the<br>n be used until the end o | manufacturer's product<br>f August 2020. |
| Logged in as:<br>estcust                              | Vaccine                                                     | Doses expire                                                                | ed Expiry date                                         |                                          |
| GP / StuHlth                                          | select a product                                            |                                                                             | ~                                                      | · ·                                      |
| o contact your Public                                 | select a product                                            |                                                                             | ~                                                      | × ×                                      |
| lealth Unit please call                               | select a product                                            | ~                                                                           | <b>~</b>                                               | × ×                                      |
|                                                       |                                                             |                                                                             |                                                        | × ×                                      |
| Last logged in:                                       | select a product                                            | <b>\</b>                                                                    | <b>v</b>                                               |                                          |
| L <b>ast logged in:</b><br>Monday, 30 December<br>019 | select a product                                            |                                                                             |                                                        | × ×                                      |
| L <b>ast logged in:</b><br>Monday, 30 December        |                                                             |                                                                             |                                                        |                                          |
| L <b>ast logged in:</b><br>Monday, 30 December<br>019 | select a product                                            |                                                                             |                                                        |                                          |
| L <b>ast logged in:</b><br>Monday, 30 December<br>019 | select a product                                            |                                                                             |                                                        | × ×                                      |
| L <b>ast logged in:</b><br>Monday, 30 December<br>019 | select a product<br>select a product<br>select a product    |                                                                             |                                                        |                                          |

NSW Vaccine Centre – Vaccine Ordering Website Help Guide

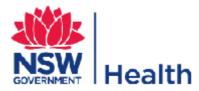

#### 9. Placing a vaccine order

1. To place a vaccine order from the initial screen click on the <u>Place Order</u> button.

| Place an order                           | 1300 656 132                                       | Vaccine Centre  | Health                                                                          |
|------------------------------------------|----------------------------------------------------|-----------------|---------------------------------------------------------------------------------|
| View your order history                  | Home > Customer De                                 | tails           | /                                                                               |
| Amend Delivery Address                   | Customer De                                        | tails           |                                                                                 |
|                                          | Name:                                              | GP / StuHith    | Moving address? Contact your                                                    |
| View Contact Details<br>User Guide       | Vaccine<br>Account<br>Number:                      | RA999999901     | PHU on 1300 066 055.<br>Australian Government<br>resources                      |
| Logout<br>Logged in as:<br>testcust      | Attention to<br>(AHPRA<br>licence holder<br>name): | Dr Example      | <ul> <li>Australian Immunisation<br/>Handbook (digital<br/>handbook)</li> </ul> |
| GP / StuHlth                             | Hours:                                             | Open 24 hours   | Immunisation                                                                    |
| To contact your Public                   | Address 1:                                         | UNIT 1          | Questions about     Vaccination                                                 |
| Health Unit please call<br>1300 066 055. | Address 2:                                         | 1 Sample Street | NSW Resources                                                                   |
| Last logged in:                          | Suburb:                                            | EXAMPLE         |                                                                                 |
| Monday, 30 December<br>2019              | State:                                             | NSW             | <ul> <li>NSW Health Immunisation<br/>webpage and ALERTS</li> </ul>              |
| 10:31:58 AM                              | Postcode:                                          | 2148            | NSW immunisation                                                                |
|                                          | Telephone:                                         | 02 9999 9999    | schedule                                                                        |
|                                          | Fax:                                               | 02 9999 9999    | "Save the Date" campaign                                                        |
|                                          | Email:                                             | /               | website - Reminder Phone<br>App                                                 |
|                                          | Yellow Fever:                                      | No              | Infectious Diseases A-Z                                                         |
|                                          | Stamp number:                                      |                 | ► Immunisation Toolkit for                                                      |
|                                          | TRIM number:                                       | ]               | General Practices                                                               |
|                                          |                                                    | <b>F</b>        | Influenza                                                                       |
|                                          | PLAC                                               | EORDER          | NSW Influenza page                                                              |
|                                          | REPORT EX                                          | VIRED VACCINES  | <ul> <li>Influenza Vaccination</li> <li>Provider Toolkit</li> </ul>             |
|                                          | AMEND DEL                                          | VERY ADDRESS    | Cold Chain                                                                      |
|                                          | VIEW P/                                            | ST ORDERS       | ► NSW Health Cold Chain<br>Toolkit                                              |
|                                          | REVIEW INF                                         | LUENZA ORDER    | Vaccine Storage and Cold     Chain Management                                   |

2. The following page is practice's most recent orders, which allows you to review your ordering history. Click on the Details button to open the order details. To continue to place a vaccine order click on the <u>Place Order</u> button.

| Amend Delivery Address                  | Home > View Recent Orders |                         |                  |                 |          |         |
|-----------------------------------------|---------------------------|-------------------------|------------------|-----------------|----------|---------|
|                                         | Vew Recent Orders         | 5                       |                  |                 |          |         |
| /iew Contact Details                    | Total orders placed in th | e last three months: 11 |                  |                 |          |         |
| Jser Guide                              |                           |                         |                  | $\sim$          |          |         |
| oqout                                   | Purchase Order Number     | Order Date              | VAN              | Delivery Name   | Status   |         |
|                                         | P-17617-71347             | 23/10/2013 3:49:17 PM   | 99999999/9999    | Sample Practice | Rejected | Details |
| Logged in as:<br>Randwick SES           | P-11217-70738             | 18/10/2013 2:00:16 PM   | 99999999/9999    | Sample Practice | Rejected | Details |
| Sample Practice                         | P-17216-70737             | 18/10/2013 1:55:40 PM   | 99999999/9999    | Sample Practice | Rejected | Details |
| o contact your Public                   | P-17214-70734             | 18/10/2013 1:50:20 PM   | 99999999/9999    | Sample Practice | Rejected | Details |
| lealth Unit please call<br>300 066 055. | P-17209-70728             | 18/10/2013 1:22:41 PM   | 99999999/9999    | Sample Practice | Rejected | Details |
| Last logged in:                         | P-16230-69279             | 8/10/2013 5:10:41 PM    | 99999999/9999    | Sample Practice | Rejected | Details |
| Thursday, 24 October 2013               | P-16220-69269             | 8/10/2013 4:40:28 PM    | 99999999/9999    | Sample Practice | Rejected | Details |
| 12:20:59 PM                             | V-16219-69268             | 8/10/2013 4:38:44 PM    | 99999999/9999    | Sample Practice | Rejected | Details |
|                                         | C-14352-66307             | 16/09/2013 3:19:17 PM   | 99999999/9999    | Sample Practice | Rejected | Details |
|                                         | V-14350-66304             | 16/09/2013 3:15:15 PM   | 999999999/9999   | Sample Practice | Rejected | Details |
|                                         | V-14346-66302             | 16/09/2013 3:13:56 PM   | 9999999999999999 | Sample Practice | Rejected | Details |

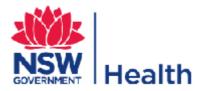

3. You will then be asked if you have any expired vaccine in your refrigerator or if you have discarded any expired vaccines since your last order. Immunisation providers are required to report all expired vaccines before discarding them (refer to Section 8).

|                                                                     | NSW Vaccine Centre                                                                              | NSW<br>KINNENT Health                                                                                                    |
|---------------------------------------------------------------------|-------------------------------------------------------------------------------------------------|----------------------------------------------------------------------------------------------------|
| Place an order                                                      |                                                                                                 |                                                                                                    |
| View your order history                                             | Home > Check Expired Stock - GP / StuHlth                                                       |                                                                                                    |
| Amend Delivery Address                                              | Check Expired Stock - GP / StuHlth                                                              |                                                                                                    |
| View Contact Details                                                | Do you have any expired vaccines in your refrigerator?                                          |                                                                                                    |
| User Guide                                                          | YES NO                                                                                          |                                                                                                    |
| Logout                                                              |                                                                                                 |                                                                                                    |
|                                                                     |                                                                                                 |                                                                                                    |
|                                                                     | NSW Vaccine Centre                                                                              | King the second second |
| Place an order                                                      |                                                                                                 | KING Health                                                                                                    |
| Place an order<br>View your order history                           | 1300 656 132                                                                                    | Health                                                                                                    |
| Place an order                                                      | 1300 656 132<br>Home > Check Expired Stock - GP / StuHith                                       | King the second second |
| Place an order<br>View your order history                           | 1300 656 132<br>Home > Check Expired Stock - GP / StuHith                                       | Health                                                                                                    |
| Place an order<br>View your order history<br>Amend Delivery Address | 1300 656 132<br>Home > Check Expired Stock - GP / StuHith<br>Check Expired Stock - GP / StuHith | Health                                                                                                    |

4. If you answer yes, you will be taken to the report expired stock page. Select the vaccine product, entre exact number of doses expired and expiry date and then report expired stock

| $ \rightarrow $                                                                                                    | 1300 656 132                                                                                                    |                                                      |                    |                          | GOVE              |               |
|----------------------------------------------------------------------------------------------------|----------------------------------------------------------------------------------------------------|------------------------------------------------------|--------------------|--------------------------|-------------------|---------------|
| ace an order                                                                                                    | Home > Report Expired Stoc                                                                                                    | k - GP / StuHith                                     |                    | _\                       |                   | _             |
| ew your order history                                                                                                    |                                                                                                    |                                                      |                    |                          |                   |               |
| nend Delivery Address                                                                                                    | Report Expired S                                                                                                    | tock - GP / StuHith                                  |                    |                          |                   |               |
| ew Contact Details                                                                                                    |                                                                                                    | ed stock on this page. Va                            |                    |                          |                   |               |
| er Guide                                                                                                    |                                                                                                    | breaches must be report<br>cine Wastage Reporting Fo |                    | bublic health unit on 13 | 300 066 055 usin  | g the Cold    |
|                                                                                                    | Vaccines may be used                                                                                                    | up to and including the ex                           | pirv date unless o | otherwise stated in the  | e manufacturer's  | product       |
|                                                                                                    |                                                                                                    | up to and melading the ox                            | -+- 00000          | be used until the end    | of August 2020    | produce       |
| gout                                                                                                    | Nformation. For examp                                                                                                    | le, a vaccine with expiry d                          | ate 08/2020 can i  | be used until the end    | 017 lugust 2020.  |               |
| ogged in as:                                                                                                    | Normation. For examp                                                                                                    | le, a vaccine with expiry d                          | Doses expired      | Expiry date              | on 7 lagust 2020. | _             |
| ogged in as:<br>stcust                                                                                                    |                                                                                                    | le, a vaccine with expiry d                          | Doses expired      |                          | V                 | ~             |
| o <mark>gged in as:</mark><br>stcust<br>P / StuHith<br>contact your Public                                                                                                    | Vaccine                                                                                                    | · · · ·                                              | Doses expired      | Expiry date              |                   | >             |
| ogged in as:<br>stcust<br>P / StuHith<br>contact your Public<br>alth Unit please call                                                                                                    | Vaccine<br>select a product                                                                                                    |                                                      | Doses expired      | Expiry date              | ~                 |               |
| ygged in as:<br>stcust<br>P / StuHith<br>contact your Public<br>alth Unit please call<br>20 066 055.<br>Ist logged in:                                                                                                    | Vaccine<br>select a product<br>select a product                                                                                 | ~                                                    | Doses expired      |                          | · ·               | ~             |
| ygged in as:<br>stcust<br>- / StuHith<br>contact your Public<br>alth Unit please call<br>00 066 055.<br>Ist logged in:<br>notay, 30 December<br>19                                                                                                    | Vaccine<br>select a product<br>select a product<br>select a product                                                             | ~                                                    | Doses expired      |                          |                   | ~             |
| gged in as:     stcust     votation of the second of the second of | Vaccine<br>select a product<br>select a product<br>select a product                                                             | ~                                                    | Doses expired      |                          |                   | ><br>><br>>   |
| r<br>gged in as:<br>slcust<br>y StuHith<br>contact your Public<br>alth Unit please call<br>0 066 055.<br>st logged in:<br>nday, 30 December<br>19                                                                                                    | Vaccine<br>select a product<br>select a product<br>select a product<br>select a product                                         | · · · · · · · · · · · · · · · · · · ·                | Doses expired      |                          |                   | > > > >       |
| r<br>gged in as:<br>slcust<br>y StuHith<br>contact your Public<br>alth Unit please call<br>0 066 055.<br>st logged in:<br>nday, 30 December<br>19                                                                                                    | Vaccine<br>select a product<br>select a product<br>select a product<br>select a product<br>select a product<br>select a product | · · · · · · · · · · · · · · · · · · ·                | Doses expired      |                          |                   | > > > > > > > |

REPORT EXPIRED STOCK

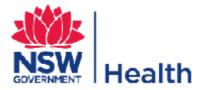

5. This will take you to the <u>Select Products</u> page, which will allow you to order the vaccines that your clinic is registered for. Against each vaccine there is information regarding patient eligibility. Enter the **number of doses of each vaccine within your clinic** and the **total doses required** for delivery then select **add to cart**.

| e an order          |                    |                                                                                                    |                                       |                    |
|---------------------|--------------------|----------------------------------------------------------------------------------------------------|---------------------------------------|--------------------|
| your order history  | > Select Products  |                                                                                                    |                                       |                    |
|                     | ect Product        | ts                                                                                                    |                                       |                    |
| Contact Details     | ording to vaccine  | s that can be ordered is calculated based on individual vaccine uppe<br>e supply), doses reported to AIR and expired vaccines. If the doses re<br>ou will be prompted to adjust your order. |                                       |                    |
| Guide               | mements then y     | ou will be prohipted to adjust your order.                                                                                                    |                                       |                    |
| adju                | stment" before o   | <ul> <li>does not meet practice usage requirements, continue with the order<br/>confirming the order. The order will be placed on hold and you will be<br/>ng business hours.</li> </ul>    | and select "reque<br>contacted by the | est order<br>State |
| ged in as:<br>cust  |                    |                                                                                                    | 7                                     | Ţ                  |
| / StuHlth VAC       | CINE               | ELIGIBILITY                                                                                                    | TOTAL DOSES<br>ON HAND                | DOSES              |
| th Unit please call | t-HIB<br>emophilus | 18 months old                                                                                                    |                                       |                    |
|                     | uenzae type B      | <ul> <li>All people aged greater than 5 years with asplenia or<br/>hyposplenia that were incompletely vaccinated or not<br/>vaccinated during childhood.</li> </ul>                         |                                       |                    |
| )<br>81:58 AM       |                    | <ul> <li>Refer to the online Australian Immunisation Handbook for<br/>dosing requirements.</li> </ul>                                                                                       |                                       |                    |
| Be                  | xsero              | <ul> <li>All Aboriginal children at 6 weeks, 4 months and 12 months of age.</li> </ul>                                                                                                    |                                       |                    |
|                     |                    | <ul> <li>Catch up is available for Aboriginal children less than 2 years of age.</li> </ul>                                                                                                 |                                       |                    |
|                     |                    | <ul> <li>Refer to the online Australian Immunisation Handbook.</li> </ul>                                                                                                    |                                       |                    |
|                     |                    | <ul> <li>Aboriginal children with certain at risk conditions may require an<br/>additional dose.</li> </ul>                                                                                 |                                       |                    |
|                     |                    | <ul> <li>People with specified risk conditions including:</li> </ul>                                                                                                    |                                       |                    |
|                     |                    | <ul> <li>-Asplenia and hyposplenia</li> </ul>                                                                                                    |                                       |                    |
|                     |                    | <ul> <li>-Complement deficiency</li> </ul>                                                                                                    |                                       |                    |

6. The maximum doses that can be ordered is calculated based on individual vaccine upper ordering limits (varies according to vaccine supply), doses reported to AIR and expired vaccines. If the doses required does not meet these requirements, then you will be prompted to adjust your order. Select **ok** and adjust your order as instructed.

**Note:** You will be prompted to do this for each vaccine that does not meet the ordering requirements. Once complete **add to cart**, you will have the opportunity to request an <u>order adjustment</u> if the adjusted order does not meet practice usage requirements.

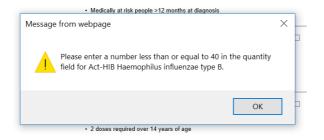

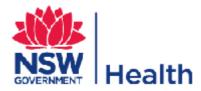

7. This will lead you to the <u>View Order</u> page which allows you to review the vaccines that will be ordered and the required doses. To change the doses on hand or the required doses, update the number and click on the <u>Update Order</u> button. To add additional vaccines to the order click on the <u>Add Products</u> button, enter the required doses against the additional vaccine and click on the <u>View Order</u> button. Once you are satisfied with the order click on the <u>Complete Order</u> button (providers without an Australian Health Practitioner Regulation Agency (AHPRA) number will be taken to the <u>Confirm Order</u> page). Please note if you adjust the order on this page and its above the maximum doses that can be ordered you will prompted to adjust the order again.

|                                                          | Home > View Ord | er          |                    |                  |  |
|----------------------------------------------------------|-----------------|-------------|--------------------|------------------|--|
|                                                          | View Order      | r           |                    |                  |  |
|                                                          | REMOVE          | DESCRIPTION | DOSES ON HAND DOSE | IS REQUIRED      |  |
|                                                          | E               | Varicella   | 5                  | 2                |  |
| gged in as:<br>tcust<br>mple Practice                    | ADD PROD        | UCTS        | COMPLET            | ORDER<br>E ORDER |  |
| contact your Public<br>Ith Unit please call<br>0.066.055 |                 |             |                    |                  |  |
| it logged in:<br>isday, 10 September<br>38:31 AM         |                 |             |                    |                  |  |

8. Providers with an AHPRA number will be taken to the <u>Authorised Practice Provider</u> <u>Declaration</u> page. Please answer the Authorised Practice Provider Declaration questions by selecting the <u>Yes</u> or <u>No</u> for each question. Enter the authorised practice provider name and AHPRA number. Click on the <u>Continue</u> but ton.

|                                                                |                                                                                                    |        |         |      |    | / |
|----------------------------------------------------------------|----------------------------------------------------------------------------------------------------|--------|---------|------|----|---|
| fiew your order history                                        | Home > Authorised Practice Provide Declaration                                                                                                    |        |         |      |    |   |
|                                                                | Authorised Practice Provider Declaration                                                                                                    |        |         | /    |    |   |
|                                                                | In order to receive Government-funded vaccines, I decise that:                                                                                                    |        | /       |      |    |   |
|                                                                | All vaccines will be administered according to NSW Health's vaccine eligibility criteria<br>(previous page) and the NSW limmunisation Program Schedule                                                                                                    | p      | Yes     | 0    | No |   |
|                                                                | Each vaccine dose administered in this practice will be notified to the Australiar Childhood<br>Immunisation Register and/or the National HPV Vaccination Register (as required)                                                                                                    | 0      | Yes     | 0    | No |   |
| Logged in as:<br>restcust                                      | This facility complies with cold chain recommendations in the National Vaccine Strage<br>Guidelines - Strive for Five                                                                                                    | 0      | Yes     | 0    | No |   |
| Sample Practice<br>o contact your Public                       | Vaccine fridge temperatures are monitored and recorded at least daily with a min/max<br>thermometer.                                                                                                    | 0      | Yes     | 0    | No |   |
| lealth Unit please call<br>300 056 055.                        | In the event of a cold chain breach, I will call my local Public Health Unit for advice before<br>taking any further action.                                                                                                    | 0      | Yes     | 0    | No |   |
| Last logged in:<br>luesday, 10 September<br>013<br>11:38:31 AM | The vaccine fridge(s) temperature has/have been between +2*C and -8*C since the last<br>vaccine order<br>(this excludes excursions up to +12*C for less than 16 minutes when opening the fridge and<br>excludes cold chain breaches that have already neen notified to the Public Health Unit). | 0      | Yes     | 0    | No |   |
|                                                                | Authorised Practice Name: AHPRA Number:                                                                                                    |        |         |      |    |   |
|                                                                | * Medical practitioner nominated of the Practice to receive vaccines under the NSW Poisons a<br>Goods Regulation 2008.                                                                                                    | ind Th | lerapeu | itic |    |   |

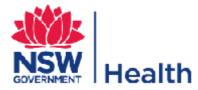

9. This will lead you to the <u>Confirm Order</u> page. Please review the contact name and phone number, your vaccine order and enter any notes that you would like to make visible to the NSW Vaccine Centre. If the adjusted order does not meet practice usage requirements, select <u>Request Order Adjustment</u>. If you would like to make a change to the order click on the <u>Edit Products</u> button, otherwise click on the <u>Submit</u> button which will generate the vaccine order.

| NSW<br>1300 656 132                                                           | Vaccine Centre                                | NSW Health |
|-------------------------------------------------------------------------------|-----------------------------------------------|------------|
| Place an order                                                                |                                               |            |
| View your order history                                                       | der                                           |            |
| Amend Delivery Address Click the 'SUB                                         | der<br>MIT button to confirm this order.      |            |
| View Contact Details                                                          |                                               |            |
| User Guide Purchase Or                                                        | count Number RA99999901<br>rder Number 376889 |            |
|                                                                               | ing order Name                                |            |
| Logged in as: Contact Ema                                                     | -                                             | •          |
| testcust Contact Pho<br>GP / StuHith                                          | ne 📃 🔭                                        |            |
| To contact your Public<br>Health Unit please call Customer Na<br>1300 066 055 | ame GP / StuHlth                              |            |
| Last logged in:                                                               | UNIT 1<br>1 Sample Street                     |            |
| Monday, 30 December Suburb/City<br>2019                                       |                                               |            |
| 10:31:58 AM State                                                             | NSW                                           |            |
| Postcode                                                                      | 2148                                          |            |
| Note (140 ohars)                                                              |                                               |            |
| EDIT PRODUCT                                                                  | TS REQUEST ORDER ADJUSTMENT SUBMIT            |            |
| DESCRIPTION                                                                   | DOSES ON HAND DOSES R                         | EQUIRED    |
| Act-HIB Haem                                                                  | ophilus influenzae type B 10                  | 40         |

**10.** If an order adjustment is requested, you will be prompted to enter a reason for the order adjustment. **Enter the reason and select Ok**.

| tollhealthcare.com needs some information                               | ×            |
|-------------------------------------------------------------------------|--------------|
| Script Prompt:<br>Enter your reason for requesting an order adjustment. | OK<br>Cancel |
| Enter reason                                                            | w            |

**11.** Your order will be placed on hold until the NSW Vaccine Centre contacts you to discuss the order. **Select ok, then submit your order**.

| Message from webpage | ×                                                                                            |
|----------------------|----------------------------------------------------------------------------------------------|
|                      | ed on hold. A customer representative<br>e Centre will contact you during business<br>order. |
|                      | ОК                                                                                           |

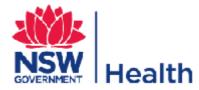

**12.** Once the order has been confirmed the following page is the <u>Order Confirmation</u>. You can print a copy of the vaccine order by clicking on the text <u>click here</u>, logout by clicking on the <u>Logout</u> button or place a new order by clicking on the <u>New order</u> button. You should also receive an order confirmation email.

|                                                                | Norma > Order Confirmation                                  | 1                                                       |  |
|----------------------------------------------------------------|-------------------------------------------------------------|---------------------------------------------------------|--|
|                                                                | Order Confirmation                                          |                                                         |  |
|                                                                | Your order will be held pending aut                         | thorisation                                             |  |
|                                                                | Please contact the NSW Vaccine Ce                           | ntre or pur Public Health Unit for further information. |  |
| oggerd in ans<br>andwich SES<br>ample Practice                 | To view a printable version please                          | click here.                                             |  |
| r contact year Public<br>ealth Unit piease call<br>XXX 866-055 | Purchase Order Number P-17617-71<br>Ordered Date 23/10/2013 | 347                                                     |  |
| ant logged in:<br>Vetrestay, 23 October                        | DESCRIPTION                                                 | DOSES                                                   |  |
|                                                                | Rables Vaccine                                              |                                                         |  |
|                                                                | TABLES YOULD                                                |                                                         |  |

# 10. View past vaccine orders

1. To view all or some of your past orders, from the initial screen, click on the <u>View Past</u> <u>Orders</u> button.

| Home > Customer Deta                  | ils                                     |                                                                               |
|---------------------------------------|-----------------------------------------|-------------------------------------------------------------------------------|
| Customer Deta                         | ails                                    |                                                                               |
| Name:                                 | Sample Practice                         |                                                                               |
| Vaccine Account<br>Number:            | 99999999                                | NSW Resources                                                                 |
| all Attention to:                     | Dr Example                              | website                                                                       |
| Hours:                                | Open 24 hours                           | Immunisation Provider Kit                                                     |
| nber Address 1:                       | UNIT 1                                  | <ul> <li>"Save the Date" campaign</li> </ul>                                  |
| Address 2:                            | 1 Sample Street                         | website                                                                       |
| Suburb:                               | EXAMPLE                                 | Infectious Diseases A-Z                                                       |
| State:                                | NSW                                     | <ul> <li>NSW Influenza page</li> </ul>                                        |
| Postcode:                             | 2148                                    | Australian Government                                                         |
| Telephone:                            | 02 9999 9999                            | resources                                                                     |
| Fax:                                  | 02 9999 9999                            | <ul> <li>Australian Immunisation<br/>Handbook (10th edn)</li> </ul>           |
| Email:                                | test@example.com                        | ► Immunise Australia                                                          |
| PLACE ORDER                           | AMEND DELIVERY ADDRESS VIEW PAST ORDERS | <ul> <li>Myths and Realities</li> </ul>                                       |
|                                       |                                         | Adverse Event Reporting                                                       |
| If you would like to<br>Old password: | o change your password:                 | <ul> <li>Reporting adverse events<br/>following immunisation</li> </ul>       |
|                                       |                                         | Cold Chain                                                                    |
| New Password:                         | Your new password should be 6 to        | <ul> <li>Strive for 5</li> </ul>                                              |
|                                       | 20 characters.                          | Registers                                                                     |
| Confirm New<br>Password:              |                                         | <ul> <li>Australian Childhood<br/>Immunisation Register<br/>(ACIR)</li> </ul> |
| CHANGE PASSWO                         | RD                                      | National HPV Program                                                          |

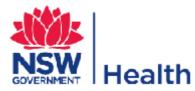

2. Enter the date range search criteria, only orders created within the date range will be displayed. Click on the <u>Submit</u> button.

| ace an order                                                | 300 666 132                    | Healt |
|-------------------------------------------------------------|--------------------------------|-------|
| ew your order history                                       | Home > View your order history |       |
| nend Delivery Address                                       | View your order history        |       |
| ew Contact Details                                          | From date                      |       |
|                                                             | To date                        |       |
|                                                             | SUBMIT                         |       |
| ogged in as:<br>slcust                                      |                                |       |
|                                                             |                                |       |
| contact your Public<br>alth Unit please call<br>10 066 055. |                                |       |
| ast logged in:                                              |                                |       |
| iesday, 10 September<br>13<br>138,31 AM                     |                                |       |
|                                                             |                                |       |

3. You will be presented with all of the orders that meet the search criteria. To view the details of the order, click on the <u>Details</u> hyperlink. You will be presented with the order details and once you have finished viewing them, click on the <u>Close</u> button in the top right-hand side of the internet browser.

| d Delivery Address             | Home > View Recent Orders                       |                       |                | 、<br>、          |          |         |
|--------------------------------|-------------------------------------------------|-----------------------|----------------|-----------------|----------|---------|
|                                | View Recent Orders<br>Total orders placed in th | -                     |                |                 |          |         |
|                                | Purchase Order Number                           | Order Date            | VAN            | Delivery Name   | Status   |         |
|                                | P-17617-71347                                   | 23/10/2013 3:49:17 PM | 999999999/9999 | Sample Practice | Rejected | etails  |
| e <b>d in as:</b><br>vick SES  | P-17217-70738                                   | 18/10/2013 2:00:16 PM | 999999999/9999 | Sample Practice | Rejected | Details |
| le Practice                    | P-17216-70737                                   | 18/10/2013 1:55:40 PM | 999999999/9999 | Sample Practice | Rejected | Details |
|                                | P-17214-70734                                   | 18/10/2013 1:50:20 PM | 999999999/9999 | Sample Practice | Rejected | Details |
| Unit please call<br>66 055.    | P-17209-70728                                   | 18/10/2013 1:22:41 PM | 999999999/9999 | Sample Practice | Rejected | Details |
|                                | P-16230-69279                                   | 8/10/2013 5:10:41 PM  | 999999999/9999 | Sample Practice | Rejected | Details |
| ogged in:<br>, 25 October 2013 | P-16220-69269                                   | 8/10/2013 4:40:28 PM  | 999999999/9999 | Sample Practice | Rejected | Details |
|                                | V-16219-69268                                   | 8/10/2013 4:38:44 PM  | 999999999/9999 | Sample Practice | Rejected | Details |
|                                | C-14352-66307                                   | 16/09/2013 3:19:17 PM | 999999999/9999 | Sample Practice | Rejected | Details |
|                                | V-14350-66304                                   | 16/09/2013 3:15:15 PM | 99999999/9999  | Sample Practice | Rejected | Details |
|                                | V-14346-66302                                   | 16/09/2013 3:13:56 PM | 99999999/9999  | Sample Practice | Rejected | Details |
|                                |                                                 |                       |                |                 |          |         |

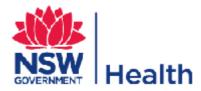

### 11. Change password

To change your password, from the initial screen, scroll down until you can see the fields to place the old or current password. Enter your current password and your new password into their respective fields and click on the <u>Change Password</u> button.

|                              | 1300 650 132                         | accine Centre                                     | NSW He                                                                       |
|------------------------------|--------------------------------------|---------------------------------------------------|------------------------------------------------------------------------------|
| uide                         |                                      |                                                   |                                                                              |
| 2002 A                       | Home > Customer Deta                 | 46                                                |                                                                              |
|                              | Customer Deta                        | ils                                               |                                                                              |
| rd in as:<br>st              | Name                                 | Sample Practice                                   |                                                                              |
| e Practice                   | Vaccine Account                      | 99899999                                          | NSW Resources                                                                |
| act your Public              | Number:                              | 99999999                                          | NSW Health Immunication                                                      |
| Unit please call<br>56 055   | Attention to                         | Or Example                                        | webste                                                                       |
|                              | Hours                                | Open 24 hours                                     | <ul> <li>Immuniation Provider K8.</li> </ul>                                 |
| gged in:<br>vy, 10 September | Address 1                            | UNIT 1                                            | <ul> <li>"Save the Date" campaign</li> </ul>                                 |
|                              | Address 2                            | 1 Sample Street                                   | website                                                                      |
|                              | Suburb:                              | EXAMPLE                                           | <ul> <li>Infecticus Diseases A-Z</li> </ul>                                  |
|                              | State                                | NSW                                               | <ul> <li>NSW Influenza page</li> </ul>                                       |
|                              | Postcode:                            | 2148                                              | Australian Government                                                        |
|                              | Telephone:                           | 02 9999 9999                                      | resources                                                                    |
|                              | Fac                                  | 02 9999 9999                                      | <ul> <li>Australian Immunisation<br/>Handbook (10th edn)</li> </ul>          |
|                              | Email:                               | test@example.com                                  | <ul> <li>Immunice Australia</li> </ul>                                       |
|                              | PLACE ORDER                          | AMENO DELIVERY ADDRESS VIEW PAST ORDERS           | Inths and Realtes                                                            |
|                              |                                      |                                                   | Adverse Event Reporting                                                      |
|                              | If you would like to<br>Old password | o change your password:                           | Reporting adverse events following immunisation                              |
|                              | New Password                         |                                                   | Cold Chain                                                                   |
|                              | new russiloid.                       | Your new password should be 6 to<br>20 characters | <ul> <li>Strive for 8</li> </ul>                                             |
|                              | 1                                    |                                                   | Registers                                                                    |
|                              | Confin New Password                  |                                                   | <ul> <li>Australian Childhood<br/>Immunisation Register<br/>(ACR)</li> </ul> |
|                              | CRANDE PASSINO                       | ~                                                 | <ul> <li>National HPV Program<br/>Register</li> </ul>                        |
|                              |                                      |                                                   |                                                                              |

# 12. Forgotten password

1. Go to the NSW Vaccine Centre online ordering website at <u>https://nsw.csldirect.com.au/</u> Click on the <u>Porgot Password?</u> button

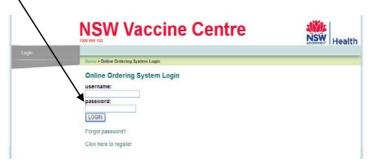

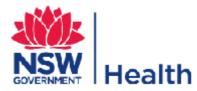

2. Enter your username and email address and click on the <u>Submit</u> button, your password will be reset and emailed to you.

| Home > forgotten Password                                                           |
|-------------------------------------------------------------------------------------|
| Forgotten Password                                                                  |
|                                                                                     |
| Supply your username and email address below and we will email your password to you |
| Username                                                                            |
|                                                                                     |
| email address:                                                                      |
|                                                                                     |
| SUBW/T                                                                              |
|                                                                                     |

# 13. Logout

When you are finished, please ensure you logout.